# Optimizing PCC EHR:

# Workflow & Configuration Improvements You Can Use Today

Lauren Smith, PMP
New Client Implementation Specialist

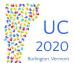

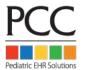

# **Q&A** and Networking

While you're watching, please join us in the channel called "Live Session" in UC Chat.

You must register for <u>UC Chat</u> if you have not done so already. **PC** 

#### Goals of this Course

- PCC EHR changes constantly and we are always adding new and exciting features that can help optimize your use of PCC EHR.
- This course will focus on some of the new PCC EHR functionality, providing you with takeaways that you can begin using at your practice.

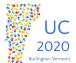

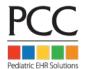

#### Scheduling Telemedicine Visits

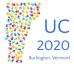

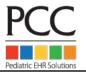

#### **Scheduling Telemedicine Visits**

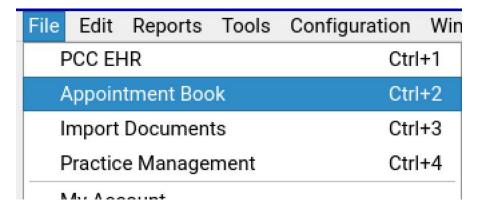

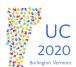

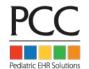

### **Scheduling Telemedicine Visits**

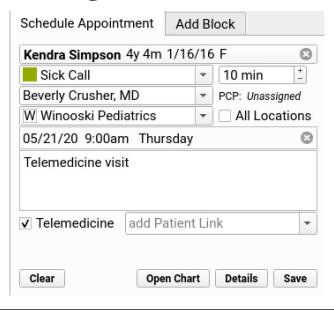

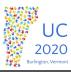

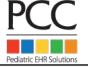

## **Scheduling Telemedicine Visits**

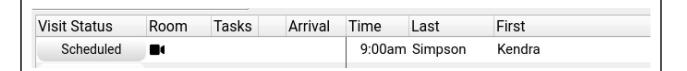

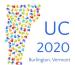

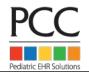

# Scheduling Telemedicine Visits

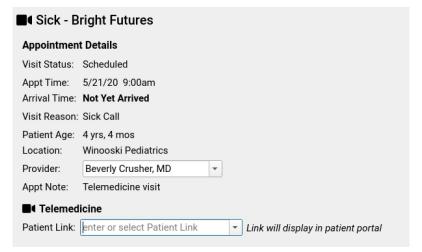

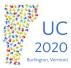

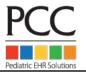

# **Scheduling Telemedicine Visits**

Thu 05/21/20 9:15am

#### **Sick Call**

Beverly Crusher, MD

■ Telemedicine Visit

Start visit at: Link not yet available

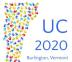

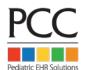

#### Charge Posting in PCC EHR

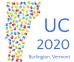

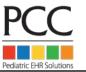

#### Charge Posting in PCC EHR

| 11:00am Whitehead  | Heather            | 12/21/19 F 5m     | 4mo Well Visit | Williams |               |
|--------------------|--------------------|-------------------|----------------|----------|---------------|
| 11:15am Hamann J.R | R. Adam "Matt" Joe | 03/08/15 M 5y 2m  | 5yr Well Visit | Casey    | Ready To Post |
| 11:45am Bricker    | Kevin L.           | 04/20/05 M 15y 1r | n Recheck      | Williams |               |
| 4.00               | <b>T</b> 1 1       |                   | B 11           | 14000    |               |

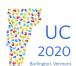

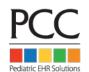

# Charge Posting in PCC EHR

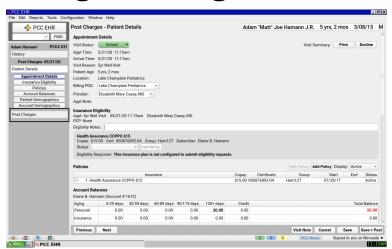

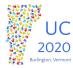

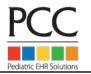

## Charge Posting in PCC EHR

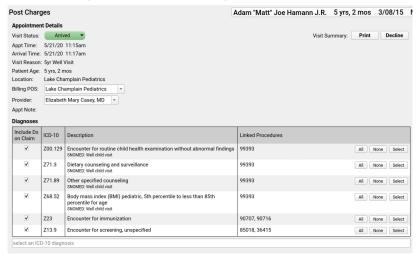

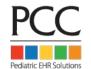

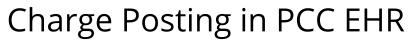

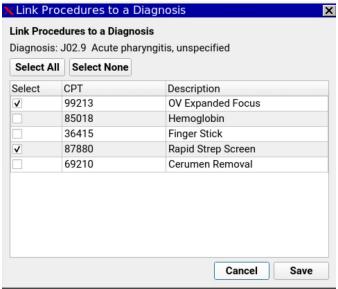

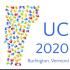

2020

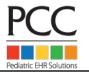

#### Charge Posting in PCC EHR Procedures Primary: Health Assurance Procedures Units Price Insurance Ins Due Ins Adj Pers Due Source √ 99393 Well Child 5-11 yrs 1 100.00 Primary - 85.00 0.00 15.00 Electronic Encounter Form ▶ Dx: 1) Z00.129 2) Z71.3 3) Z71.89 4) Z68.52 ✓ 90707 MMR Vaccine 1 80.00 Primary - 80.00 0.00 0.00 Immunization (Ordered) √ 90716 Varicella Vaccine 1 110.00 Primary + 110.00 0.00 0.00 Immunization (Ordered) ▶ Dx: 1) Z23 √ 85018 Hemoglobin 1 20.00 Primary -20.00 0.00 Lab (Completed) DETAILS@ Dx: 1) Z13.9 ▼ 36415 Finger Stick 1 10.00 Primary 10.00 0.00 0.00 Lab (Completed) DETAILS@ Dx: 1) Z13.9 320.00 305.00 0.00 15.00 Claim Information Service Provider: Casey PCP: None Billing Provider: Elizabeth Mary Casey, MD Referring Provider: Accident Date: EPSDT Referral Indicator: Auto Accident: No Yes Prior Authorization Number: Accident State: select a state Date First Seen: 2020

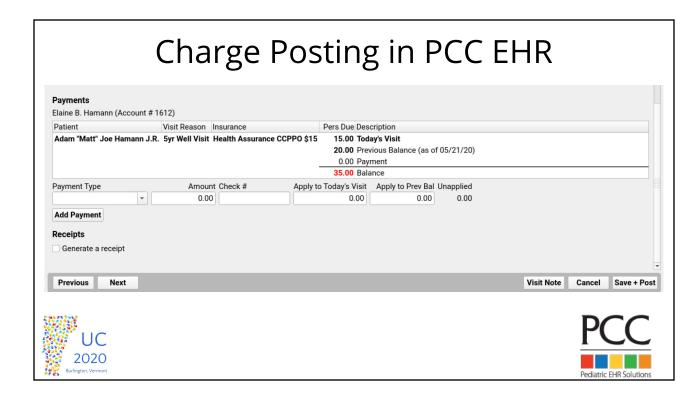

# Charge Posting in PCC EHR

| 11:00am Whitehead Heather           | 12/21/19 F 5m     | 4mo Well Visit Williams |        |
|-------------------------------------|-------------------|-------------------------|--------|
| 11:15am Hamann J.R. Adam "Matt" Joe | 03/08/15 M 5y 2m  | 5yr Well Visit Casey    | Posted |
| 11:45am Bricker Kevin L.            | 04/20/05 M 15y 1m | Recheck Williams        |        |

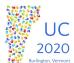

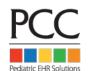

# Search Visit History Index

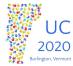

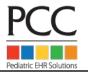

#### Search Visit History Index

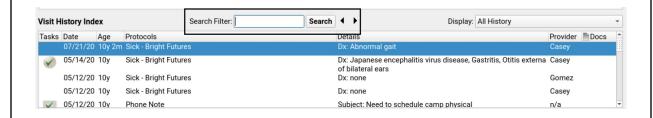

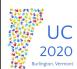

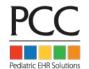

#### Search Visit History Index

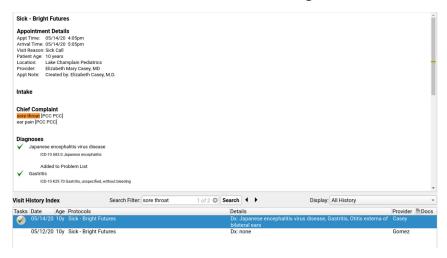

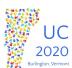

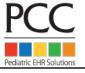

Copy Notes to Siblings

- The following components on the medical summary can be copied between siblings:
  - Medical History, Social History, Family Medical History, Reminders
- There are two options to access the option to copy notes:
  - Click Edit>Copy Notes to Siblings
  - Right-click on the component you want to copy

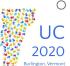

# Copy Notes to Siblings

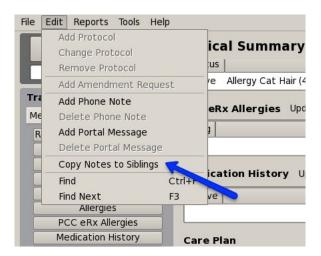

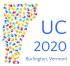

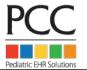

## Copy Notes to Siblings

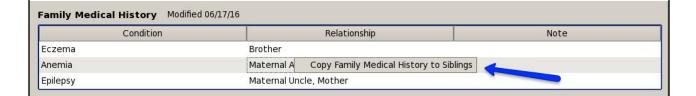

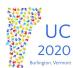

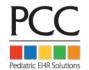

## Copy Notes to Siblings

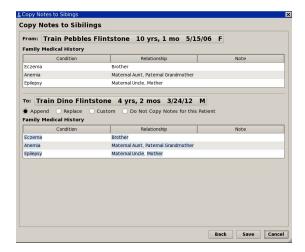

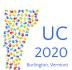

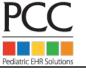

# Ordering from Phone Note and Portal Message

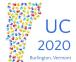

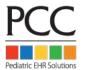

#### Ordering from Phone Note and Portal Message

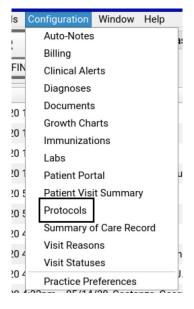

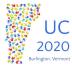

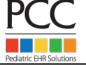

#### Ordering from Phone Note and Portal Message

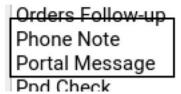

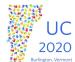

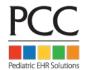

#### Ordering from Phone Note and Portal Message

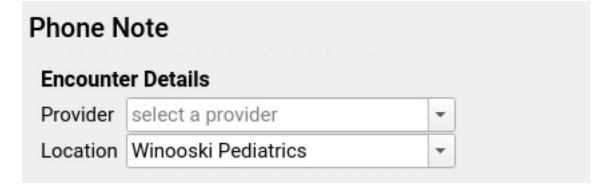

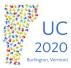

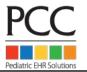

#### Ordering from Phone Note and Portal Message

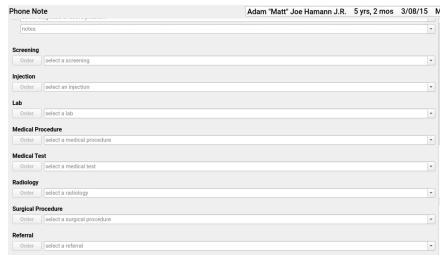

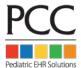

#### Ordering from Phone Note and Portal Message

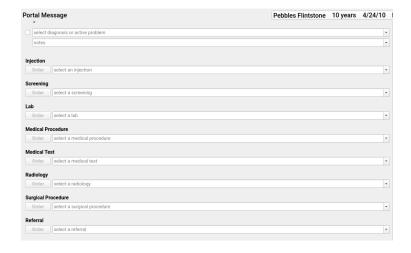

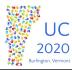

2020

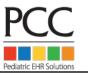

#### Charting from PocketPCC

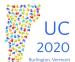

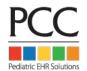

# Last 10 Patients

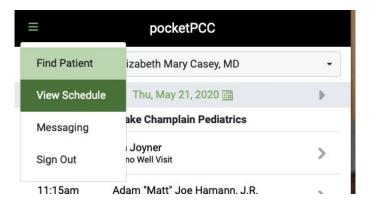

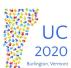

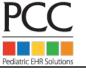

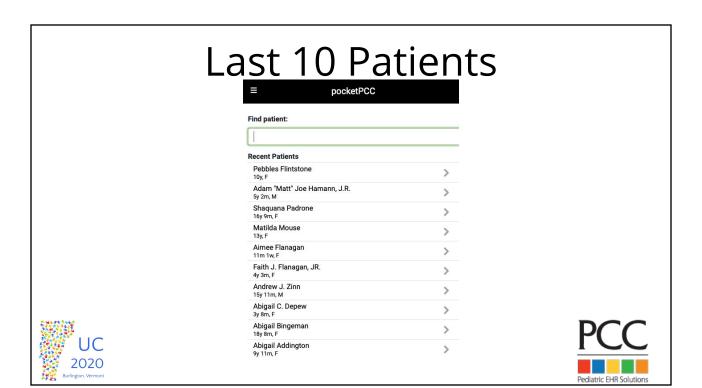

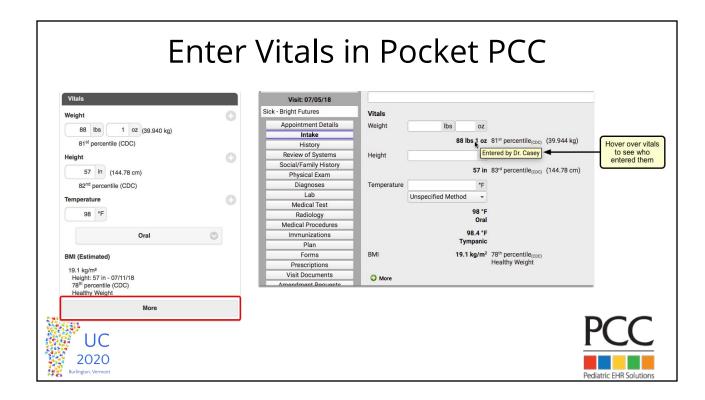

#### Chart Portions of Visit

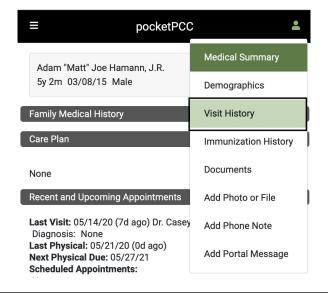

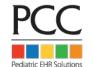

#### Chart Portions of Visit

Visit - 05/21/20

2020

Click Pencil to Edit

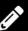

#### **Appointment Details**

Appt Time: 05/21/20 11:15am Arrival Time: 05/21/20 11:17am

Visit Reason: 5vr Well Visit

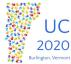

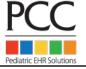

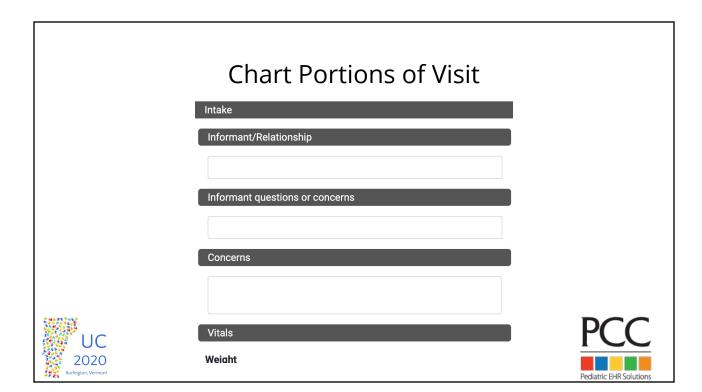

# Chart Portions of Visit Physical Exam Make All: ABN NL N/E General Appearance ABN NL N/E Well appearing. Well developed and well nourished. Head ABN NL N/E Normal shape. Atraumatic. Eyes ABN NL N/E Symmetric light reflex. EOMI. Pupils equally round and Ears ABN NL N/E Clear TM's bilaterally. Nose ABN NL N/E Clear TM's bilaterally. Nose ABN NL N/E PCC ABN NL N/E Clear TM's bilaterally. Nose

#### **Chart Portions of Visit**

| Physical Exam        |                                                                        |  |  |  |
|----------------------|------------------------------------------------------------------------|--|--|--|
| Make All: ABN NL N/E |                                                                        |  |  |  |
| ABN NL N/E           |                                                                        |  |  |  |
| ○ ● ○ Ger            | neral Appearance                                                       |  |  |  |
| We                   | ell appearing. Well developed and well nourished.                      |  |  |  |
| ○ ● ○ Hea            | ad                                                                     |  |  |  |
| No                   | ormal shape. Atraumatic.                                               |  |  |  |
| ○ • ○ Eye            | es                                                                     |  |  |  |
| Syı                  | mmetric light reflex. <u>EOMI</u> . Pupils equally round and reactive. |  |  |  |
| ○ ● ○ Ear            | s                                                                      |  |  |  |
| Cle                  | ear TM's bilaterally.                                                  |  |  |  |
| ○ ● ○ No:            | se                                                                     |  |  |  |
| No                   | rhinorrhea.                                                            |  |  |  |
| ○ • ○ Mo             | outh                                                                   |  |  |  |
| no                   | tes                                                                    |  |  |  |
| ○ • ○ Tee            | eth (caries, white spots, staining)                                    |  |  |  |
| No                   | ormal dentition for age. No caries.                                    |  |  |  |
| ○ ● ○ Nec            | ck                                                                     |  |  |  |
| Su                   | pple. No lymphadenopathy.                                              |  |  |  |
| ADM NIL NI/E         |                                                                        |  |  |  |

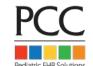

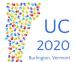

#### **Patient Portal**

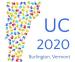

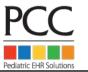

#### Portal Users Component

- You can use the Patient Portal Users component in PCC EHR to quickly review portal information and help get all of your families using the patient portal.
- The component allows you to manage portal users and can confirm whether portal balances are enabled & privacy is enabled.

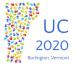

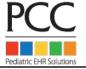

#### Portal Users Component **Patient Portal Users** Manage Portal User Name: Wilma Flintstone Last Login: 07/11/18 11:30am Fmail: wilma@bedrock.com Unread Messages: Phone: 800-722-1082 Unviewed Documents: 0 Balances: Personal balances not displayed Manage Portal User Name: Fred Flintstone Last Login: never Temporary Password: WSyeHRcv Email: fred@bedrock.com Review portal users who Phone: 800-722-1082 Unread Messages: can view this patient, along Unviewed Documents: 0 Balances: Fred Flintstone (Account # 1980) with their recent activity **Add Portal User** 2020

# Patient Portal Users This patient has no associated portal users. Add Portal User Add Portal User Add Portal User \*Email Address: wilma@bedrock.com \*First Name: Wilma \*Last Name: Finitstone Phone Number: 800-722-1082 \*required Sign In details will be automatically sent to the Portal User's email address.

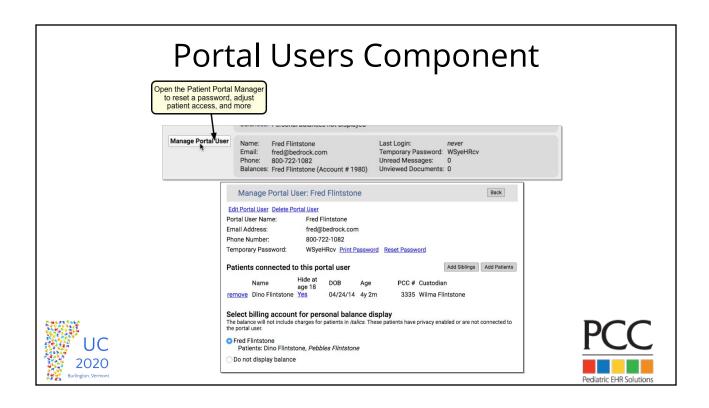

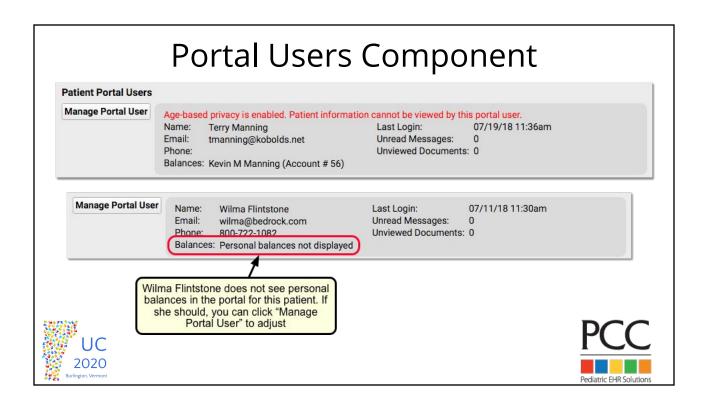

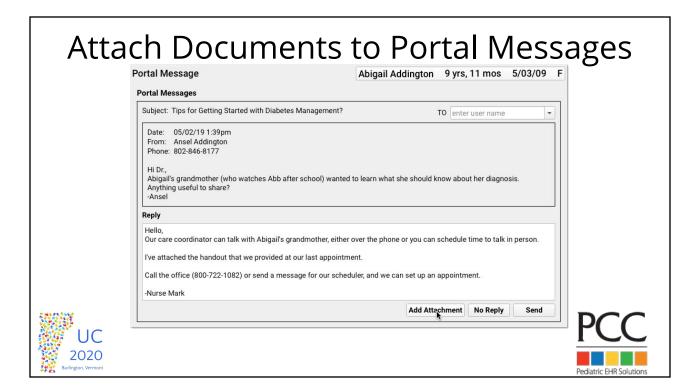

#### Attach Documents to Portal Messages

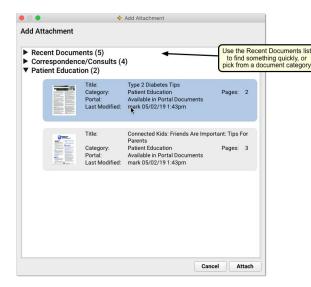

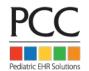

# Attach Documents to Portal Messages

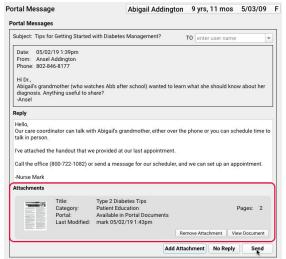

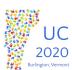

2020

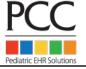

# Attach Documents to Portal Messages

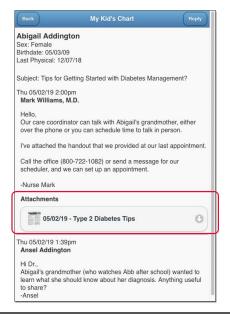

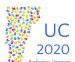

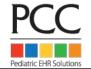

#### Portal Message Templates

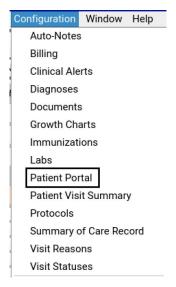

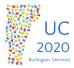

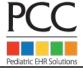

# 

# Patient Portal Configuration Configuration Messaging Templates Secure Messaging Templates Subject Display in Portal Appointment Request Medication Refill Request Referral Request Request Templates Place Templates PCC 2020

#### Portal Message Templates

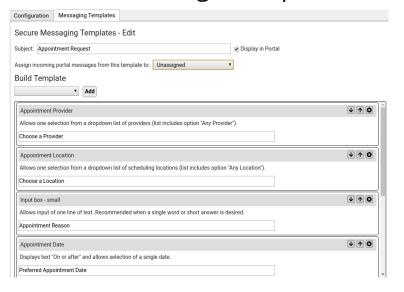

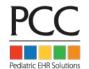

#### **Upcoming Features**

- Chat within PCC EHR
- Attach documents to a future visit
- Sign up for Patient Portal with a phone number
- Text Expander within PCC EHR

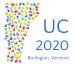

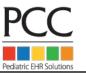

#### Staying Up-to-Date on Features

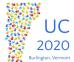

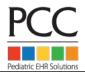

### Designate a "Super Trainer"

- PCC EHR is constantly changing as we add new, exciting features. We hold weblabs for the new releases before the update to show the new features and answer any questions.
- Designating a person (or a few people) who can attend the weblabs for each release and then disseminate that information to your office will help you take advantage
   of all the new functionality in PCC EHR.

#### Online Documentation

- PCC EHR online documentation is available 24/7 at: learn.pcc.com
- Stay on top of release documentation by joining PCC Community or scheduling a regular call with your Client Advocate.

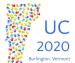

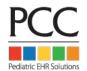

# What Questions Do You Have?

Questions posted in the <u>Live Session channel of UC Chat</u> will be read aloud by moderator for presenter to answer. Please post your questions in Live Session.

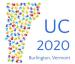

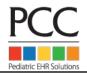

#### **Related Courses**

UC2020 course recordings will be available for later viewing on <a href="PCC's UC 2020">PCC's UC 2020</a> YouTube Channel

- 1. PCC June COVID-19 Release
  - a. May 27 12:00 pm 1:00 pm (ET)
  - b. May 29 3:00 pm 4:00 pm (ET)

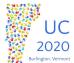

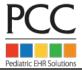